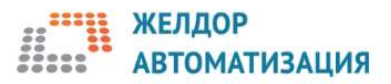

## Обновление автоматизированной обучающей системы АОС-Д AOSUpdate\_v5.5.ехе

AOSUpdate v5.5.ехе выполняет обновление АОС-Д 5.3 (версия базы 3) и АОС-Д 5.4 (версия базы 4) до АОС-Д 5.5 (версия базы 5).

Данное обновление включает в себя актуализированную базу вопросов по ПТЭ (приказ Минтранса от 23.06.2022 № 250).

В процессе обновления будет установлена новая эталонная база АОС-Д5.5 (версия 5), в которую будут добавлены все пользователи из Вашей «старой» базы и разделы с вопросами, которые Вы определите. Протоколы работы пользователей, билеты не будут перенесены в эталонную базу. После установки обновления для запуска АОС-Д потребуются ключи защиты HASP с обновленной лицензией.

Обновление AOSUpdate\_v5.5.ехе необходимо установить на все компьютеры (преподаватель и ученики), где используется АОС-Д 5.4 или АОС-Д 5.3.

Перед установкой обновления необходимо:

- получить права администратора (полные);
- убедиться, что на портале персонифицированного мониторинга результатов технической учебы отображаются все актуальные данные по Вашему объекту;
- проверить наличие не менее 10 Гб свободного места на диске С для компьютера преподавателя, и не менее 1 Гб свободного места на диске С для компьютера ученика
- обновить лицензию на ключах защиты HASP.

Порядок установки обновления:

- 1. Войти под пользователем с полными правами администратора.
- 2. Запустить файл AOSUpdate\_v5.5.ехе и нажать кнопку «Установить».

• Обновление АОС-Д

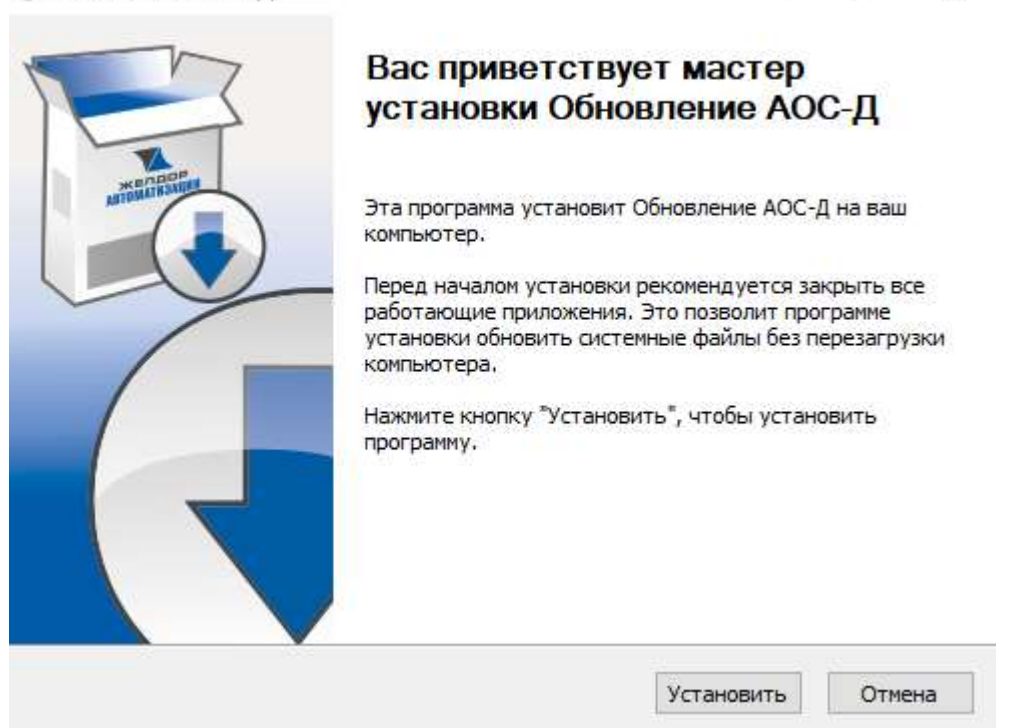

 $\times$ 

3. После извлечения файлов в следующем окне нажать на кнопку «Закрыть»

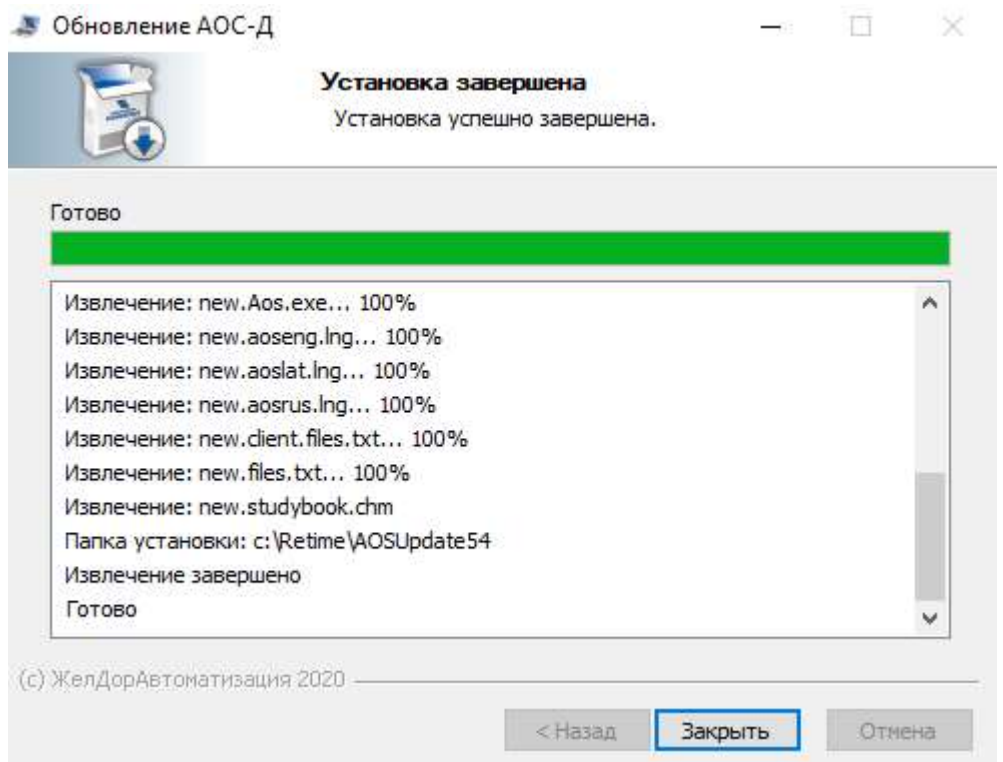

4. На следующем шаге будет выполнена проверка возможности обновления АОС-Д. При положительном результате для продолжения работы необходимо нажать на кнопку «Обновление».

Обновление АОС 2020

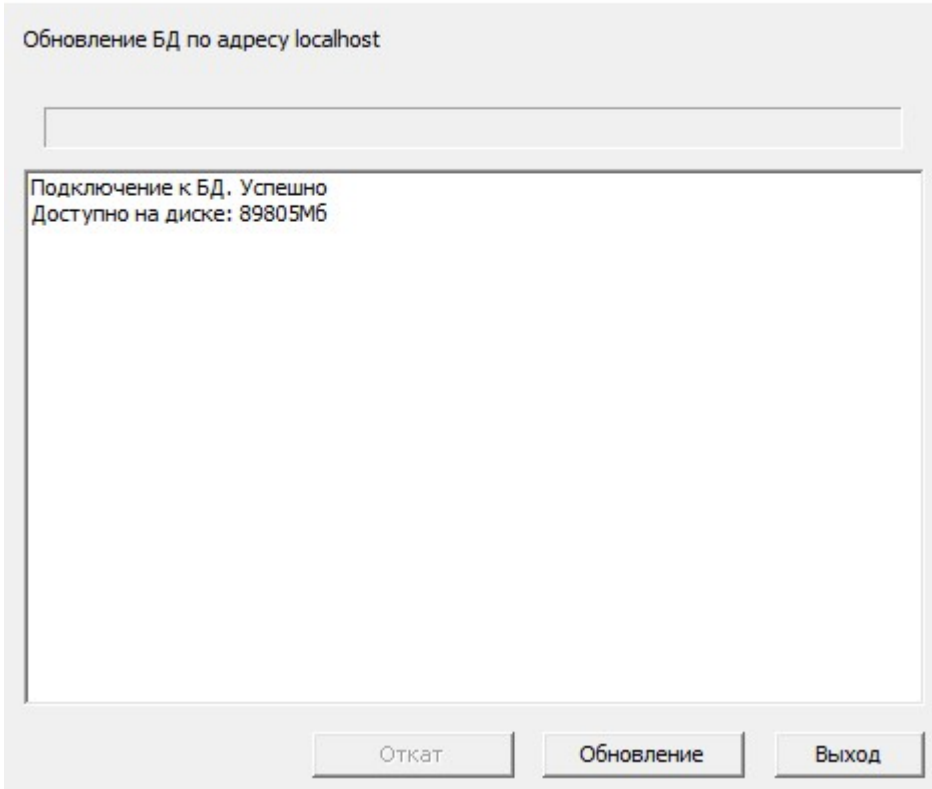

5. Затем на компьютере, где АОС-Д установлена в роли «Преподаватель», Вам будет предложено выбрать разделы с вопросами из Вашей текущей базы, которые необходимо перенести в эталонную базу. Отметьте галочкой те разделы, вопросы по которым необходимо перенести в эталонную базу, и нажмите кнопку «ОК». Внимание! Указывайте только те разделы, которые содержат вопросы, созданные Вами. Например, вопросы по местным документам. Нет никакой нужды переносить в эталонную базу вопросы по сетевым нормативным документам, таким как ПТЭ, ИДП, ИСИ и т.п. Обновление не позволит Вам перенести в эталонную базу большое количество разделов с вопросами. Определите только те разделы, вопросы по которым будут отсутствовать в эталонной базе.

Выбор разделов для сохранения

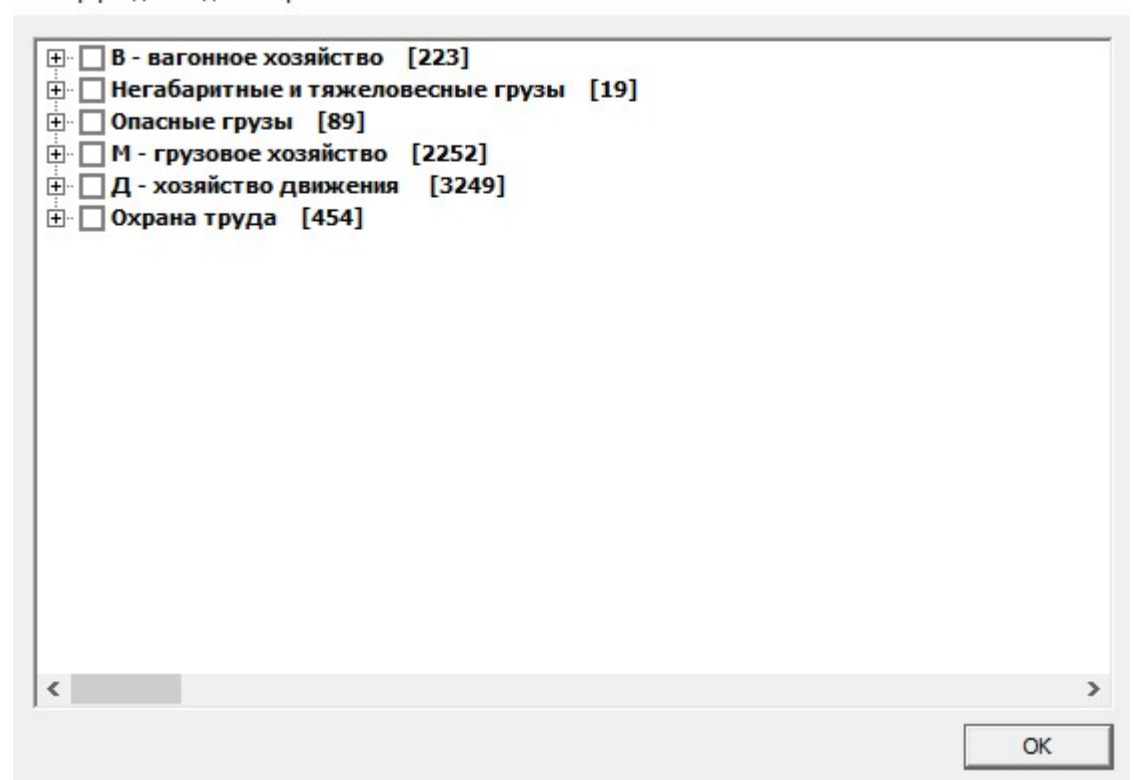

6. По завершении обновления необходимо нажать на кнопку «Выход».

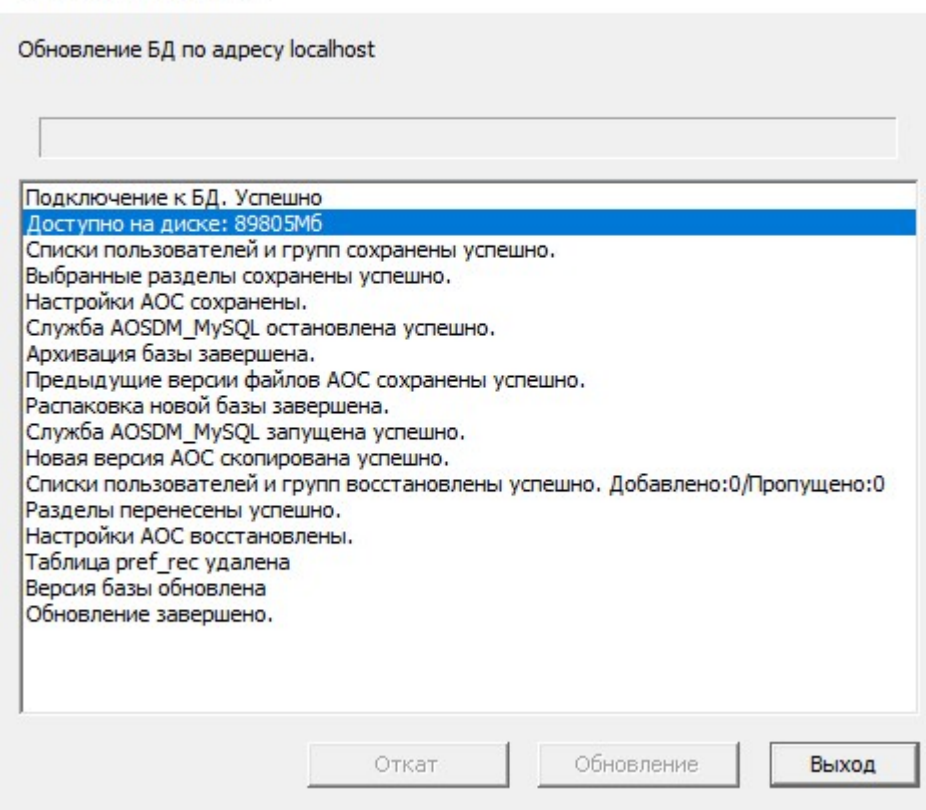

Обновление АОС 2020

Особенности обновления AOSUpdate\_v5.5.ехе:

А) Дублирующийся пользователь не будет перенесен в эталонную базу.

Б) Обновление создаст новое дерево должностей с объемом знаний. Пользователям, которым обновление не сможет установить новую должность, будет назначена должность «Прочие». После выполнения обновления проверьте пользователей с должностью «прочие» и вручную установите для них требуемую должность.

В) Если для переноса в эталонную базу Вы выберете слишком большое количество разделов с вопросами, на экране появится окно с ошибкой. Запустите обновление заново и укажите только те разделы, которые содержат вопросы, созданные Вами.

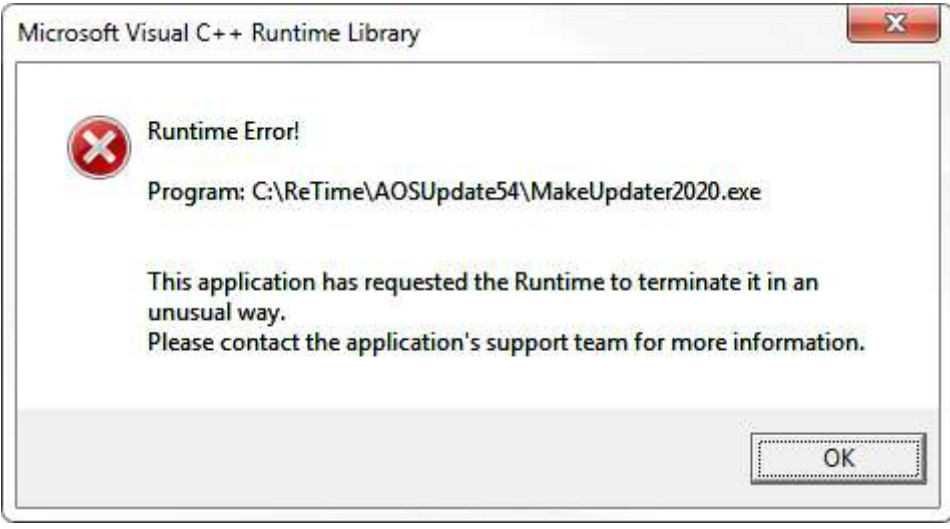